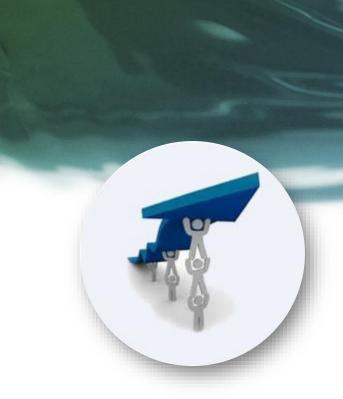

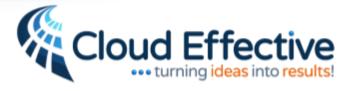

# Main Menu & Top Level Navigation

Cloud Effective's Productivity Pro facilitates turning ideas to goals, to action, to results

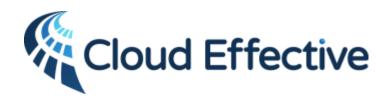

enabling teams to focus on top priorities via cloud based social productivity management applications

...turning ideas into results!

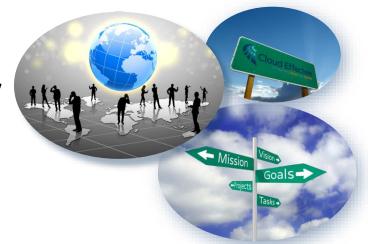

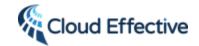

## Main Menu: Goals, Projects, Tasks a mouse click away

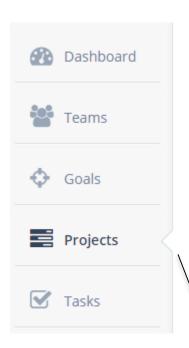

- Dashboard: Searches all teams, projects, goals and tasks to display:
  - Your top goals (highest weights)
  - Upcoming actions (your next due tasks and deliverables)
  - Alerts which require your attention
- Teams: Displays all teams to which you are a member
- Goals: Displays all your goals (personal & team)
- Projects: Displays all your projects (personal & team)
- Tasks: Displays all your tasks (personal, team, related to goals, deliverables and projects)

The notch & bolded font indicate present location within the app

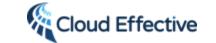

#### Dashboard

Top goals

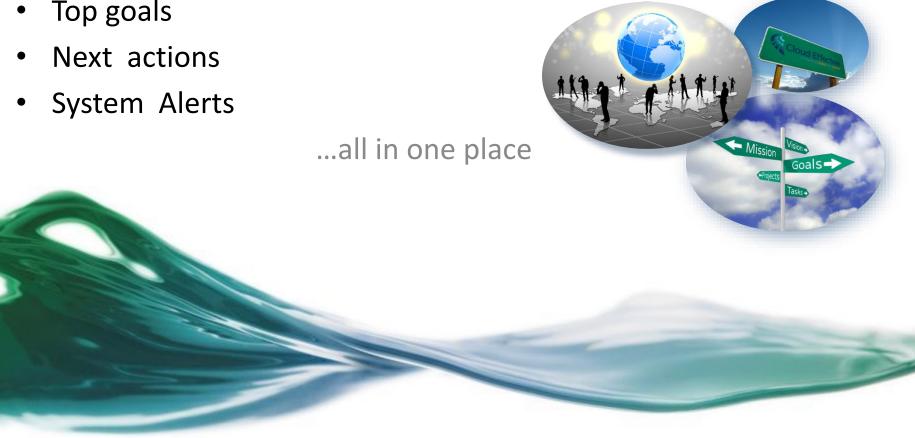

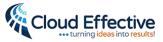

## Cloud Effective Convenient Dashboard Displays Top Goals, Tasks, and Deliverables

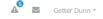

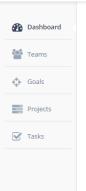

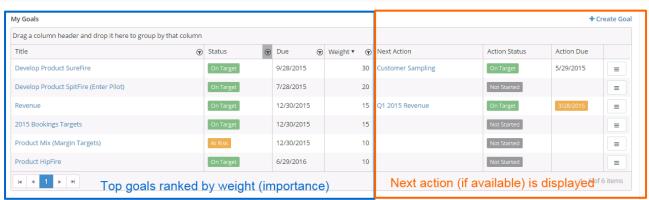

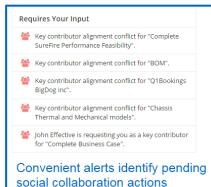

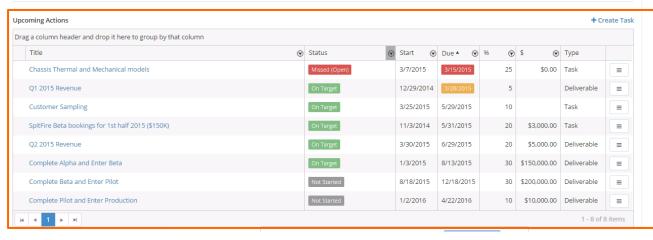

Upcoming actions diplays the next due tasks or deliverables

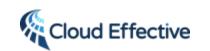

#### **Teams**

- Easy to set-up.
- Easy to add team members.
- Social collaboration is a few clicks away.

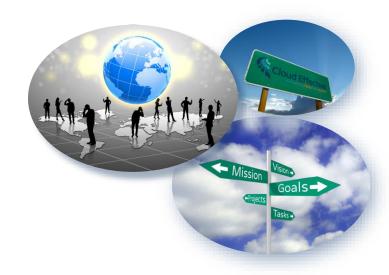

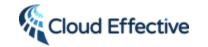

## My Team Page

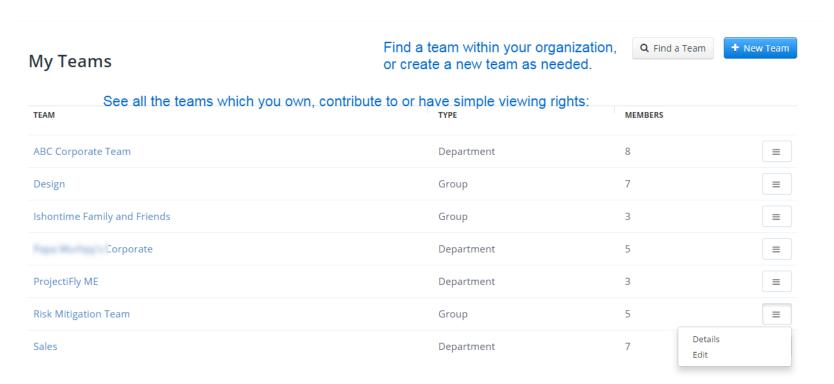

Drop down menu allows you to view and edit team details based upon your permission level.

Help is always only a click away: Need Help? Click Here | Privacy Policy | Terms of Use

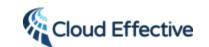

## Collaborative 'Business-Social' Team Site: Choose any Team From "My Teams" to Access the Team Page

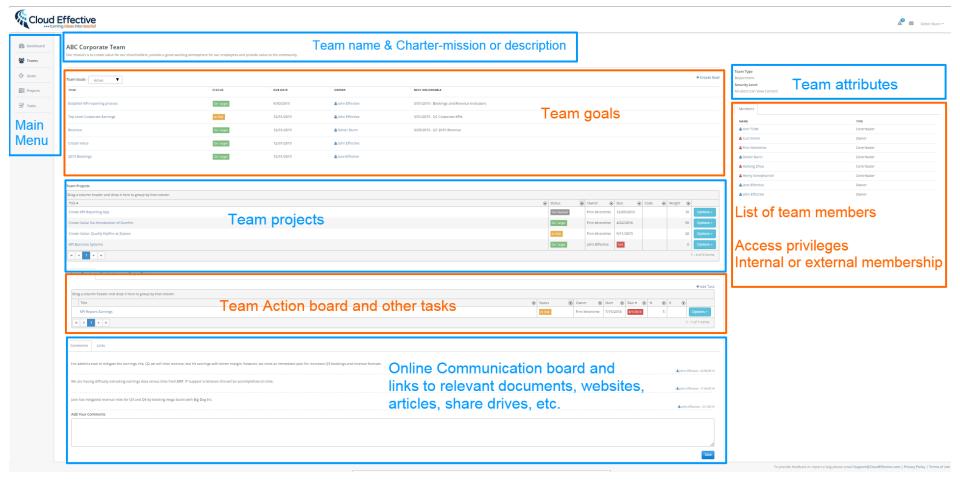

#### Collaborative 'Business-Social' Team Site

- Add teams
  - Match organizational structure
  - For specific projects
- Team Site Automatically created for each team
- Review:
  - Mission
  - Goals
  - Projects
  - Action boards
- Create goals, projects and action boards for each of your teams
- Focus team (blogs) on top priorities
- Use posting to reduce email traffic and limit unintentional 'forwarding' of threads to 'the wrong' party

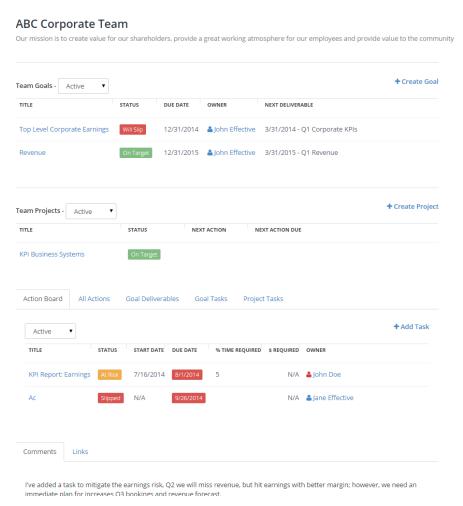

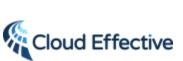

Team Type

Department

Security Level

Members

Anh Ti Me

Curt Green

A John Doe

♣ Jane Effective Owner

▲ John Effective Owner

NAME

All Users Can View Content

TYPE

Contributo

Contributo

Contributor

#### Team Pages: Collaboration Updates

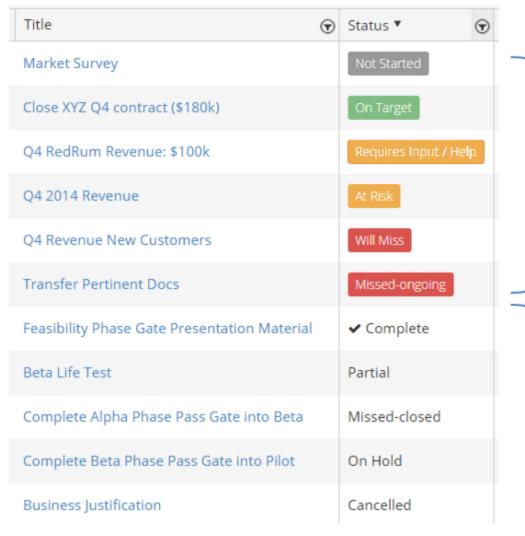

Social collaboration exception management guidelines:

Formatted background indicates activity is ongoing or pending.

Investigate: Missed-ongoing, Will Miss, At Risk & Requires

Help

Probe: On Target

Lack of background formatting indicates activity has ceased.

Celebrate: Complete and

Partial

Investigate: Missed-Closed

Probe: On Hold and Cancelled

## SmartGrid View → improved usability for team review

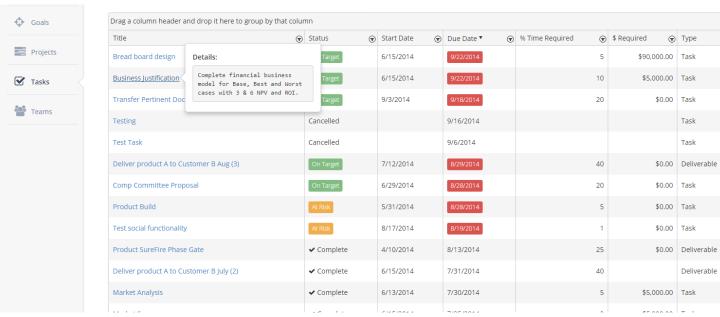

- Enables real time editing in the grid
- Changing status real time is great for team reviews
- Use hover over to view details and results
- Filter and sort on columns

- Available now for Tasks, Deliverables and Projects
- Coming soon for Goals and the Dashboard

#### SMART Goals Have Never Been Easier

- Personal and team goals all in one place.
- Step by step worksheet facilitates "SMART"
- Cascading goals facilitates alignment to organizational objectives.

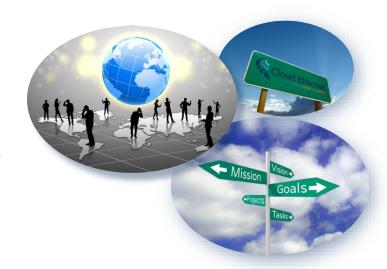

#### Goals

- Create SMART goals
  - Personal goals from your 'My goals' page
  - Team goals from team pages if the goal is specific to a department, committee or group (project team)
- The My Goals page displays:
  - Personal and Team goals with status and due date
  - The next action for each goal with status and due date

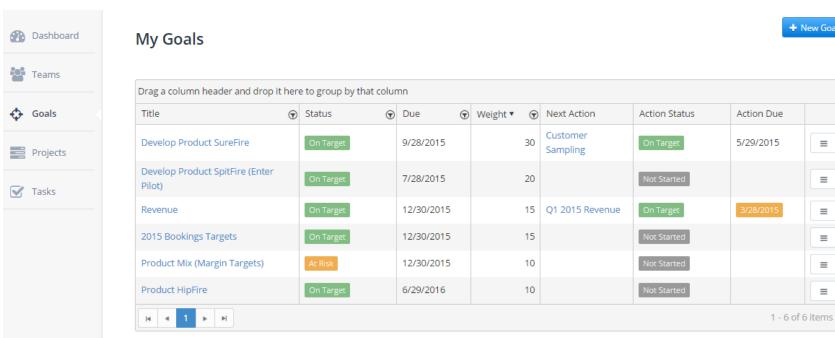

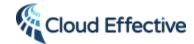

+ New Goal

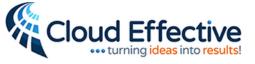

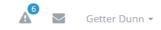

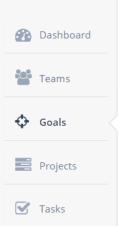

#### My Goals

Create a new goal

+ New Goal

Apply a fliter to display only the rows you desire

| Title (                                   | Status    | → Due | • •     | Weight ▼ | $\odot$ | Next Action        | Action Status | Action Due                |                             |  |
|-------------------------------------------|-----------|-------|---------|----------|---------|--------------------|---------------|---------------------------|-----------------------------|--|
| Develop Product SureFire                  | On Target | 9/2   | 8/2015  |          | 30      | ВОМ                | On Target     | 4/23/2015                 | ■                           |  |
| Develop Product SpitFire (Enter<br>Pilot) | On Target | 7/2   | 8/2015  |          | 20      |                    | Not Started   |                           | [                           |  |
| Click next to the title to edit text      |           | 12/   | 30/2015 |          | 15      | Q1 2015<br>Revenue | On Target     | Details  Create Deliverab | Details  Create Deliverable |  |
| 2015 Bookings Targets                     | On Target | 12/   | 30/2015 |          | 15      |                    | Not Started   | Create Task               | Create Deliverable          |  |
| Product Mix (Margin Targets)              | At Risk   | 12/   | 30/2015 |          | 10      | Enter next         | Not Started   | Edit<br>Change Owner      |                             |  |
| Product HipFire                           | On Target | 6/2   | 9/2016  |          | 10      | Action             | Not Started   | Change Owner              |                             |  |

Edit directly in our SmartGrid Review the next action associated with your top goals If there is no next action, enter one directly in the SmartGrid Use the drop down menu to veiw or edit the goal details or to add a deliverable or task...even assign the goal to a colleague by changing owner.

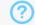

Help is always only a clck away:

Need Help? Click Here | Privacy Policy | Terms of Use

## Parent-Child Goals Easily Navigated

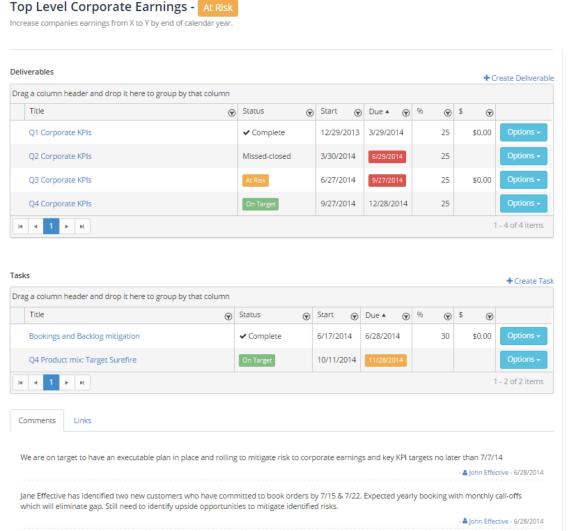

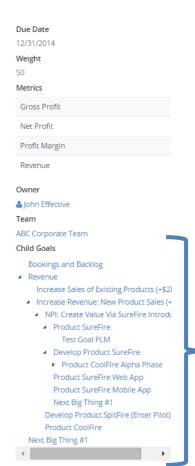

- ParentChild GoalFamily tree
- Expand or contract
- 'Click-on' navigation

#### **Cascaded Goals**

#### Owner John Effective Team ABC Corporate Team Parent Goal **Top Level Corporate Earnings** Child Goals Increase Sales of Existing Products (+\$2M) Increase Revenue: New Product Sales (+\$1M) ■ NPI: Create Value Via SureFire Introduction Product SureFire Test Goal PLM ■ Develop Product SureFire Product CoolFire Alpha Phase Product SureFire Web App Product SureFire Mobile App Next Big Thing #1 Develop Product SpitFire (Enter Pilot) Product CoolFire

- Establish high level goals.
  - Cascade goals throughout the organization
  - Accessibility via:
    - Team membership
    - Organizational structure
- Alerts identify areas where attention is needed (Future)
- Monitor results & determine where your resources are deployed; modify if necessary

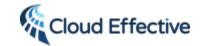

#### Goal Execution Page

- Click on goal from My Goals or Team Page to open the goal execution page
- Add Quarterly or monthly deliverables to your high level goals
- Visual color-coded representation of status
- Add specific tasks (action board) to support goals
- Use comments to communicate to goal owner (@username feature coming early 2015)
- Use links to keep pertinent information 'at your fingertips'
- Link to OneDrive, GoogleDrive, DropBox for Document management and versioning

#### **Top Level Corporate Earnings -** At Risk Increase companies earnings from X to Y by end of calendar year.

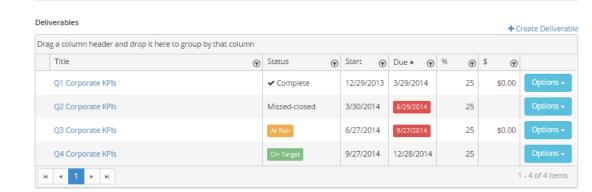

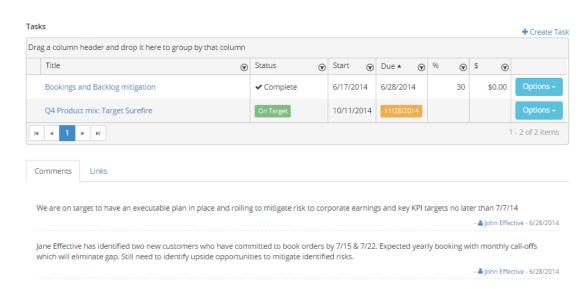

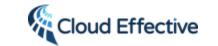

## Project Management Made Easy

- Your Personal and team projects all in one place.
- View the next due action for all your projects.
- Easily navigate to an existing project or create new project.

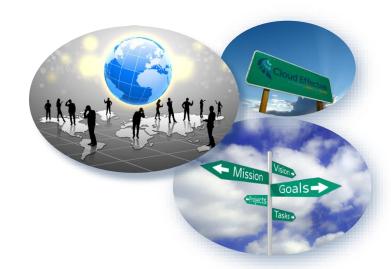

#### Create a new project

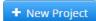

#### My Projects

| Drag a column header and d                    | rop it here to group b | y that column | Smart grid for grouping, filtering, reveiwing and editing. |                                          |               |            |   |  |  |  |  |  |  |
|-----------------------------------------------|------------------------|---------------|------------------------------------------------------------|------------------------------------------|---------------|------------|---|--|--|--|--|--|--|
| Title 🕤                                       | Status                 | Due 🕤         | Weight ▼ 🥱                                                 | Next Action                              | Action Status | Action Due |   |  |  |  |  |  |  |
| Design common robot architecture              | On Target              | 10/30/2015    | 25                                                         | Agree on concept for common architecture | Not Started   | 4/23/2015  | = |  |  |  |  |  |  |
| Implement Cloud Effective<br>Productivity Pro | On Target              | 4/23/2015     | 20                                                         | Add first 100 Team<br>members            | On Target     | 4/8/2015   | ≡ |  |  |  |  |  |  |
| Risk mitigation for SpitFire                  | At Risk                | 5/14/2015     | 15                                                         | Analyze historical data                  | Not Started   | Details    |   |  |  |  |  |  |  |
| 4  4   1   b   b                              |                        |               |                                                            |                                          |               | Add Task   |   |  |  |  |  |  |  |
|                                               |                        |               |                                                            |                                          |               | Edit       |   |  |  |  |  |  |  |

See all your personal and team projects in one place.

Convenient drop down menu to veiw or edit project details, or to associate a task to your project.

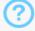

Help is always only a click away: Need Help? Click Here | Privacy Policy | Terms of Use

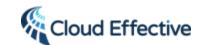

## Task Management Made Easy

Personal and team tasks all in one place.

 Step by step worksheet facilitates "SMART"

 Cascading goals facilitates alignment to organizational objectives.

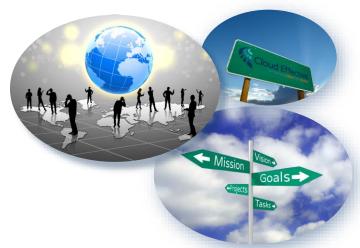

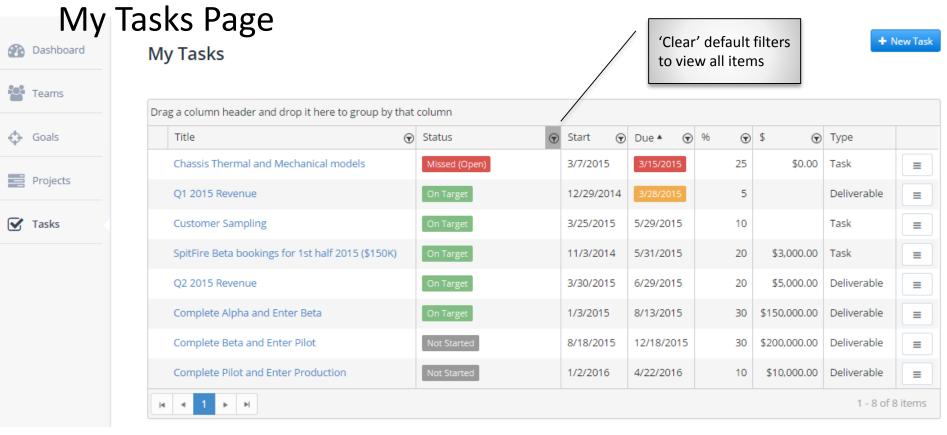

- Lists all your tasks and deliverables from all teams, projects and goals
- Default filters set so only open (active) items are displayed (focus forward)
- Simply 'click' on the New Task button to create a new task

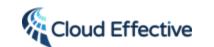

+ New Task

#### My Tasks

#### Create a new task

See all your personal, team, goal tasks and goal deliverable in one spot.

| Title                                             | $\odot$ | Status            | $\odot$ | Start    | •  | Due ▲    | $\odot$ | % | $\odot$ | \$             | $\odot$ | Туре                                                                                |      |  |
|---------------------------------------------------|---------|-------------------|---------|----------|----|----------|---------|---|---------|----------------|---------|-------------------------------------------------------------------------------------|------|--|
| Chassis Thermal and Mechanical models             | ;       | Missed (Open)     |         | 3/7/2015 | ,  | 3/15/201 | 5       |   | 25      |                | \$0.00  | Task                                                                                |      |  |
| Q1 2015 Revenue                                   |         | ✓ Partial         |         | 12/29/20 | 14 | 3/27/201 | 5       |   | 5       |                |         | Deliverable                                                                         |      |  |
| Analyze historical data                           |         | <b>✓</b> Complete |         |          |    | 4/1/2015 |         |   |         |                |         | Task                                                                                |      |  |
| Add first 100 Team members                        |         | On Target         |         | 3/30/201 | 5  | 4/8/2015 | 5       |   |         |                |         | Task                                                                                |      |  |
| Customer Sampling                                 |         | On Target         |         | 3/25/201 | 5  | 5/29/201 | 5       |   | 10      |                |         | Task                                                                                |      |  |
| SpitFire Beta bookings for 1st half 2015 (\$150K) |         | On Target         |         | 11/3/201 | 4  | 5/31/201 | 5       |   | 20      | Details<br>\$3 |         |                                                                                     |      |  |
| Q2 2015 Revenue                                   |         | On Target         |         | 3/30/201 | 5  | 6/29/201 | 5       |   | 20      | \$5            |         | hild Task                                                                           |      |  |
| Complete Alpha and Enter Beta                     |         | On Target         |         | 1/3/2015 | ;  | 8/13/201 | 5       |   | 30      | \$155          | Add K   | Task  Details  Edit  Add Child Task  Add Key Contributor  Change Association / Conv |      |  |
| Complete Beta and Enter Pilot                     |         | Not Started       |         | 8/18/201 | 5  | 12/18/20 | 15      |   | 30      | \$200          | Assign  | '                                                                                   | onve |  |
| Complete Pilot and Enter Production               |         | Not Started       |         | 1/2/2016 | )  | 4/22/201 | 6       |   | 10      | \$10,0         | 00.00   | Deliverable                                                                         |      |  |

? Help is always only a click away: Need Help? Click Here | Privacy Policy | Terms of Use

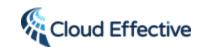

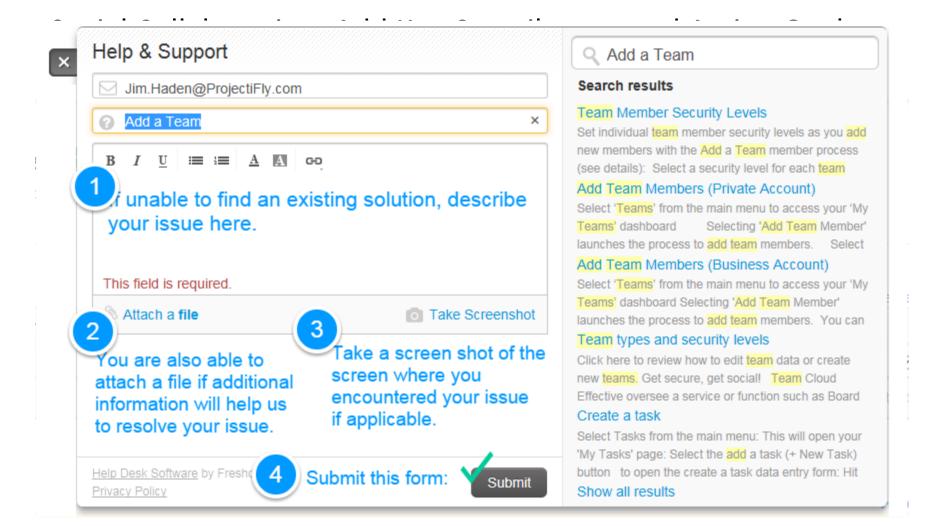

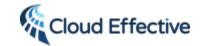

#### Questions?

#### **Get Started Now!**

Launch the process to create your free account accelerate your results!

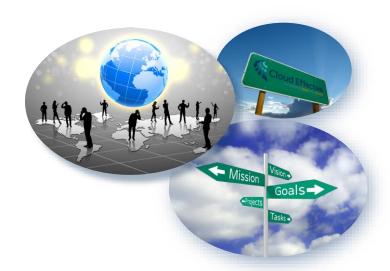

Copy this link into any browser (Chrome is preferred whether mobile or computer) to get started: <a href="https://app.cloudeffective.com">https://app.cloudeffective.com</a>

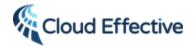

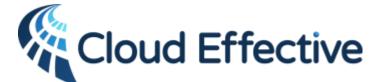

enabling teams to focus on top priorities via cloud based social productivity management applications

...turning ideas into results!

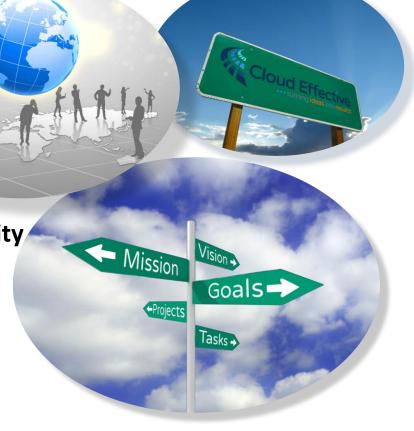